# **BAB V**

## **IMPLEMENTASI DAN PENGUJIAN SISTEM**

#### **5.1 IMPLEMENTASI PROGRAM**

Implementasi program merupakan hasil implementasi memandukan dengan rancangan basis data menggunakan *database* MySQL, rancangan antar muka baik rancangan input ataupun rancangan output dan algoritma program menggunakan bahasa pemograman PHP menjadi satu kesatuan yang berfungsi sebagai media mengolahan data yang dijalankan menggunakan *browser*. Adapun implementasi program untuk sistem informasi penyewaan asisten rumah tangga pada PT. Karya Abadi Timur Jambi, yang dapat dijabarkan, yaitu :

1. Halaman *Form Login*

Halaman *form login* merupakan halaman yang digunakan untuk dapat masuk ke halaman beranda dengan mengisi nama user dan *password* dengan benar. Gambar 5.1 *form login* merupakan hasil implementasi dari rancangan pada gambar 4.27

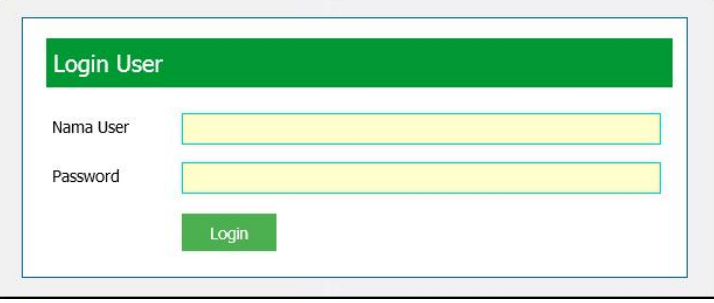

**Gambar 5.1 Halaman** *Form Login*

2. Halaman Tambah User

Halaman tambah user merupakan halaman yang digunakan untuk menambah data user baru dengan mengisi nama user, alamat, telepon dan bagian. Gambar 5.2 tambah user merupakan hasil implementasi dari rancangan pada gambar 4.28

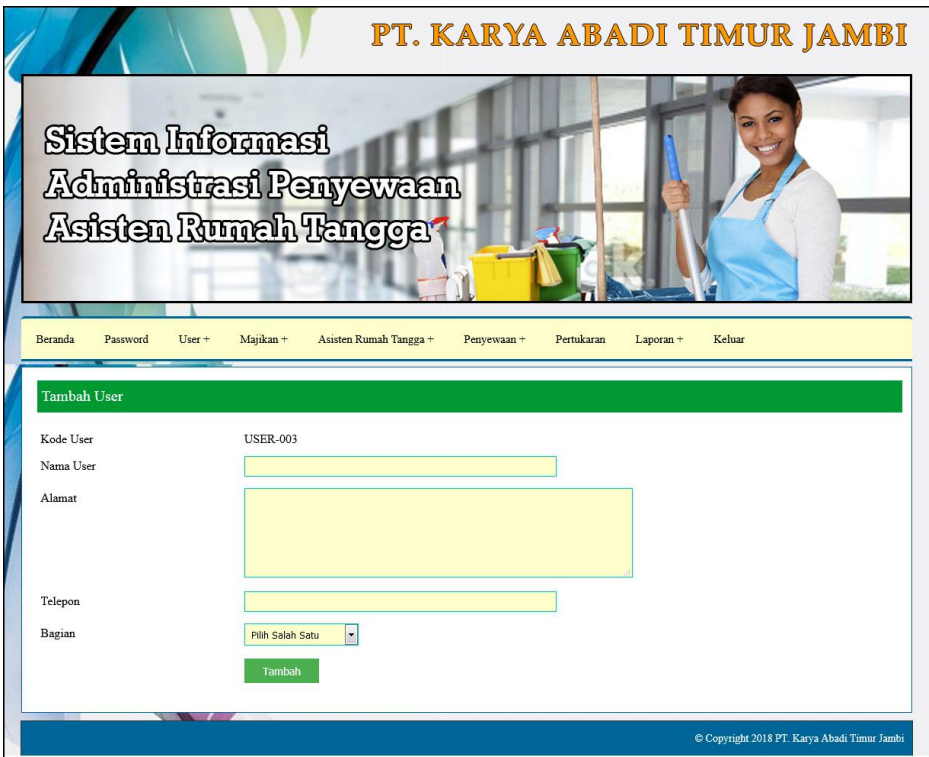

**Gambar 5.2 Halaman Tambah User**

3. Halaman Tambah Majikan

Halaman tambah majikan merupakan halaman yang digunakan untuk menambah data majikan baru dengan mengisi nama majikan, alamat, telepon, email dan foto ktp. Gambar 5.3 tambah majikan merupakan hasil implementasi dari rancangan pada gambar 4.29

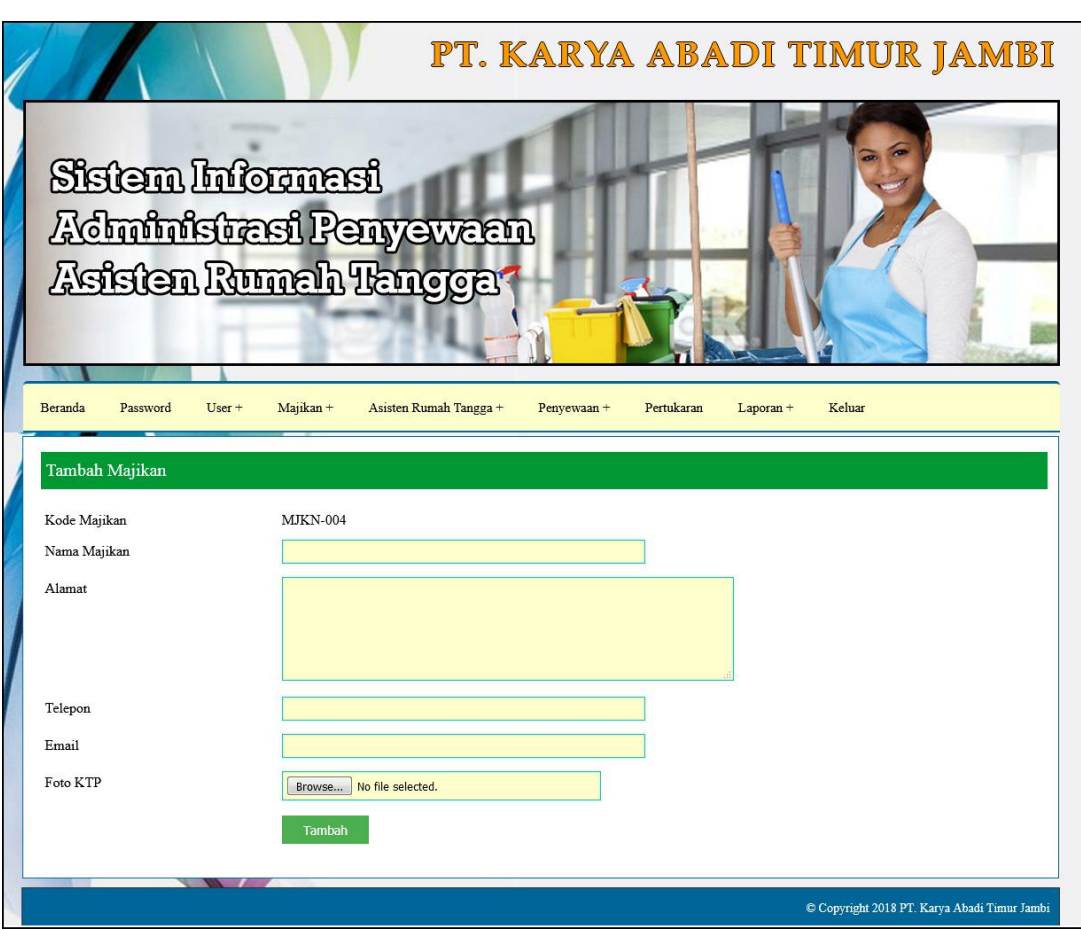

**Gambar 5.3 Halaman Tambah Majikan**

4. Halaman Tambah Asisten Asisten Rumah Tangga

Halaman tambah asisten rumah tangga merupakan halaman yang digunakan untuk menambah data asisten rumah tangga baru dengan nama asisten, no ktp, asal kampung, pendidikan, penyakit, keluhan, bahasa, keahlian, dan foto. Gambar 5.4 tambah asisten rumah tangga merupakan hasil implementasi dari rancangan pada gambar 4.30.

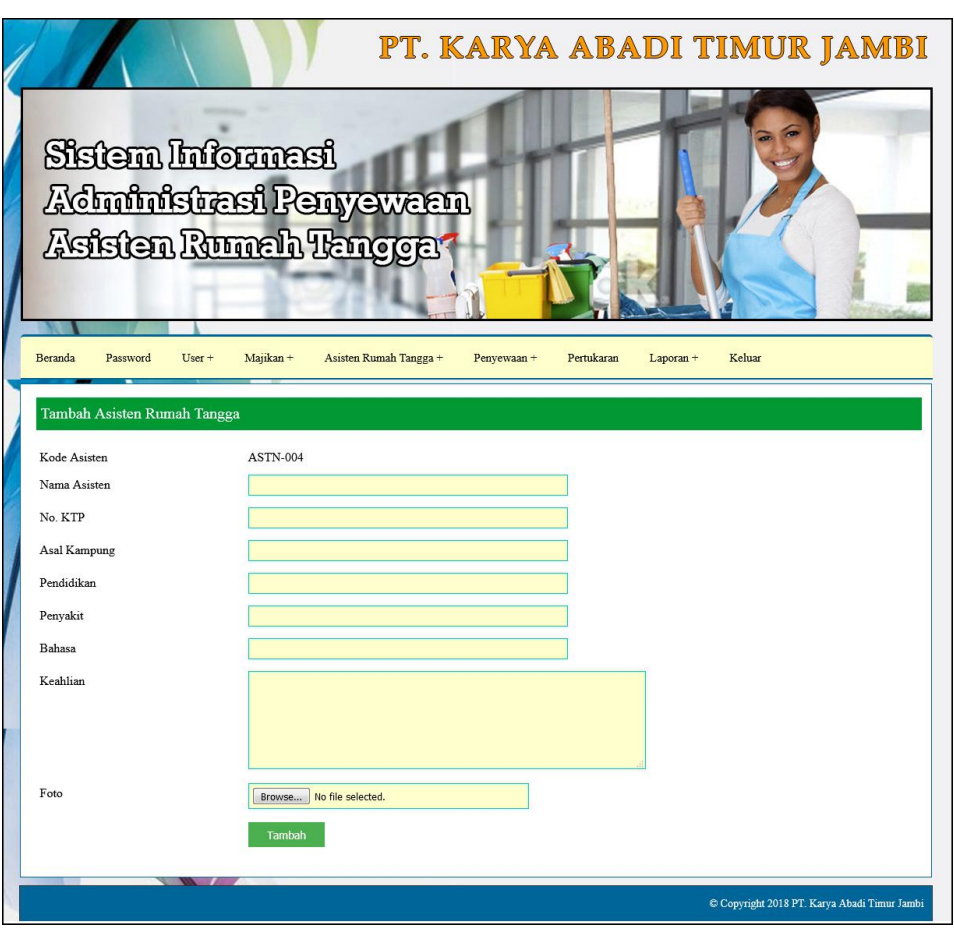

**Gambar 5.4 Halaman Tambah Asisten Rumah Tangga**

5. Halaman Tambah Penyewaan

Halaman tambah penyewaan merupakan halaman yang digunakan untuk menambah data penyewaan baru dengan mengisi asisten rumah tangga, majikan, gaji pokok, jenis adm, biaya transportasi, dan tanggal sewa. Gambar 5.5 tambah penyewaan merupakan hasil implementasi dari rancangan pada gambar 4.31.

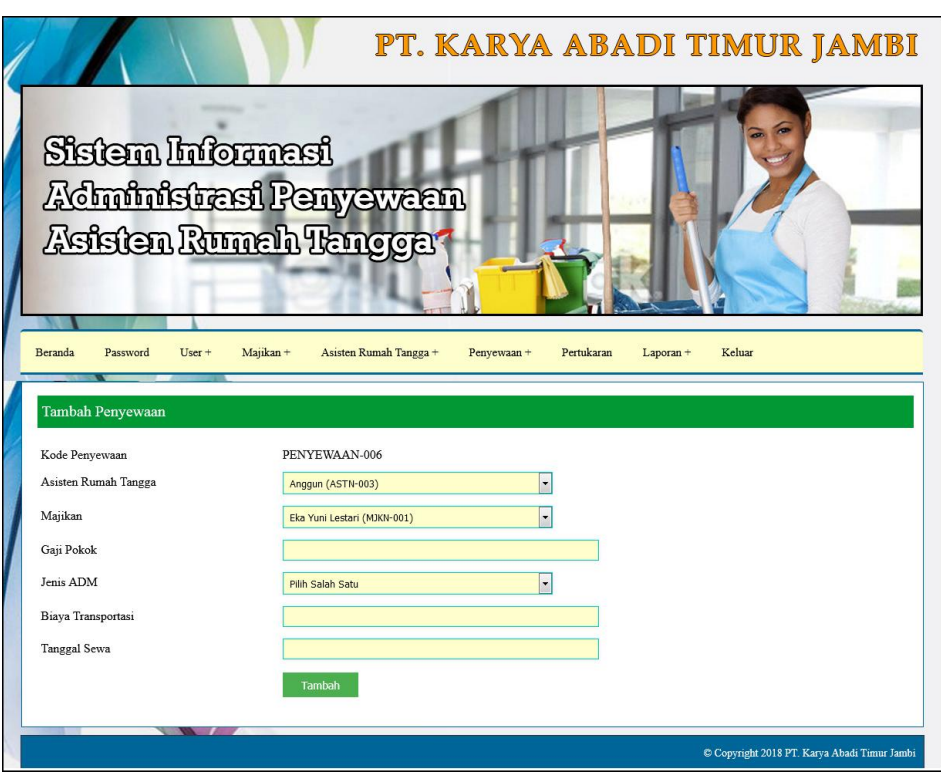

**Gambar 5.5 Halaman Tambah Penyewaan**

## 6. Halaman Detail Pertukaran

Halaman detail pertukaran merupakan halaman yang digunakan untuk menampilkan detail penyewaan dan terdapat form untuk melakukan pertukaran asisten rumah tangga dengan mengisi asisten rumah tangga dan tanggal pertukaran. Gambar 5.6 detail pertukaran merupakan hasil implementasi dari rancangan pada gambar 4.32.

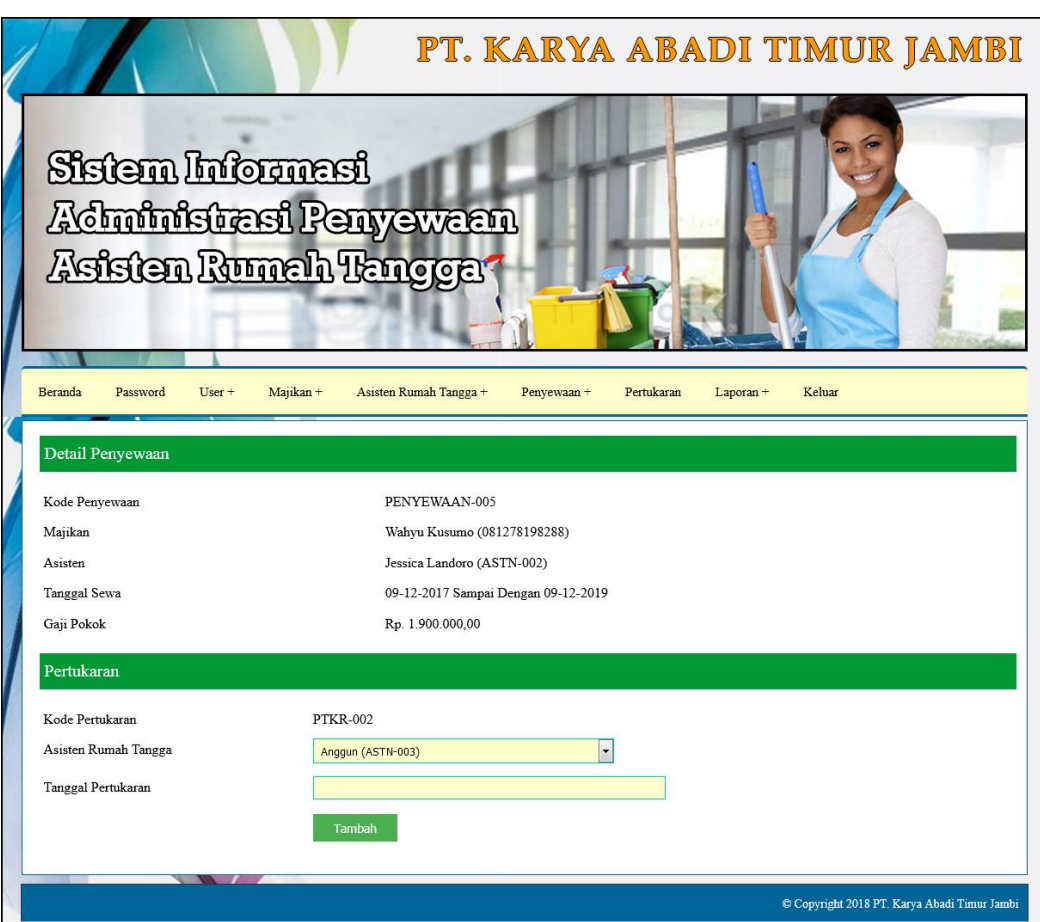

**Gambar 5.6 Halaman Detail Pertukaran**

7. Halaman Pinjaman

Halaman pinjaman merupakan halaman yang digunakan untuk melakukan pengolahan data pinjaman asisten rumah tangga dengan terdapat informasi mengenai pinjaman dan *form* untuk mengisi pinjaman baru. Gambar 5.7 tambah pemeriksaan penyewaan merupakan hasil implementasi dari rancangan pada gambar 4.33

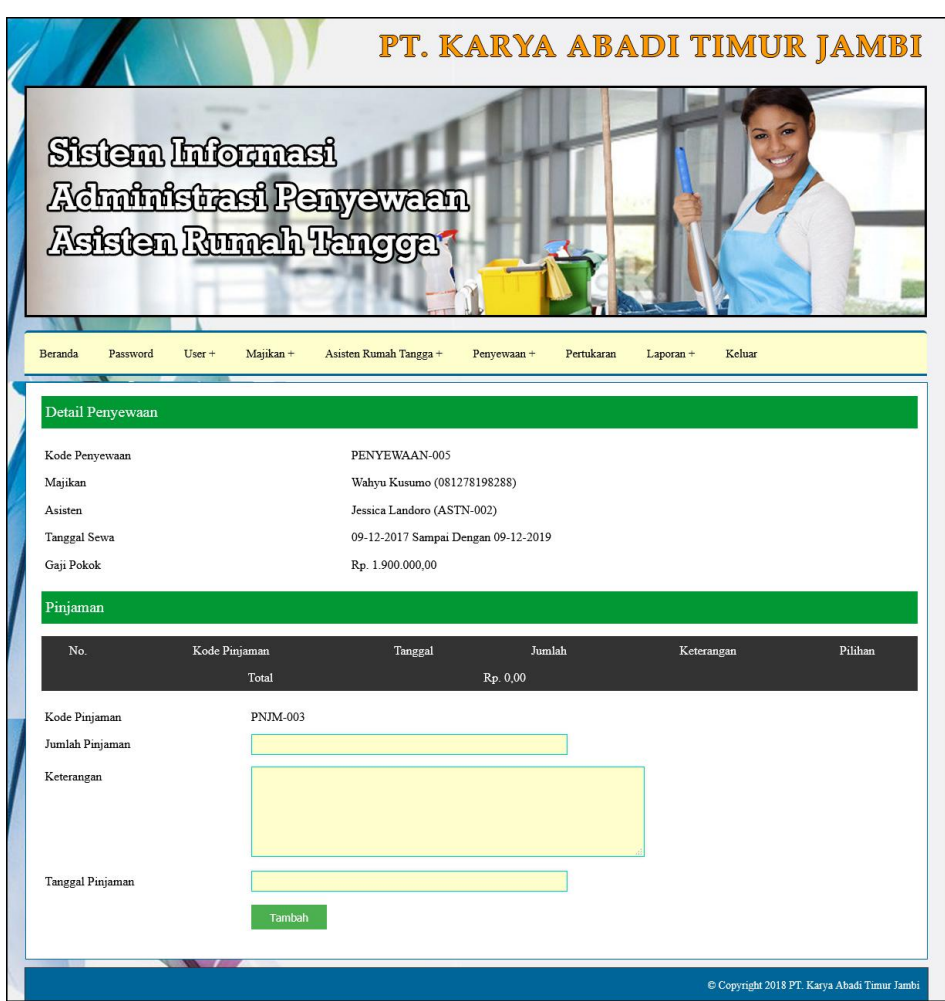

**Gambar 5.7 Halaman Pinjaman**

8. Halaman Pembatalan

Halaman pembatalan merupakan halaman yang digunakan untuk menampilkan detail penyewaan dan terdapat form untuk melakukan pembatalan asisten rumah tangga dengan mengisi alasan dan tanggal batal. Gambar 5.8 pembatalan merupakan hasil implementasi dari rancangan pada gambar 4.34.

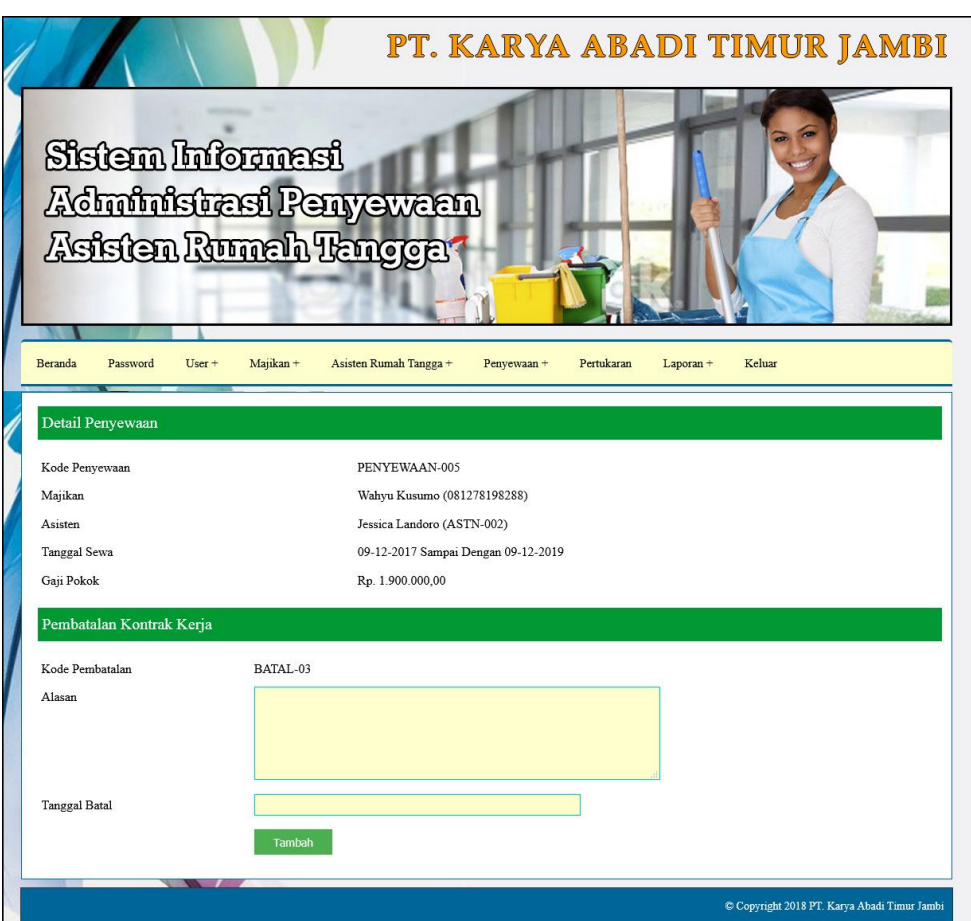

**Gambar 5.8 Halaman Pembatalan**

9. Halaman Beranda

Halaman beranda merupakan halaman yang menampilkan informasi mengenai PT. Karya Abadi Timur Jambi dan terdapat menu-menu yang dapat menghubungkan ke halaman lainnya. Gambar 5.9 beranda merupakan hasil implementasi dari rancangan pada gambar 4.35.

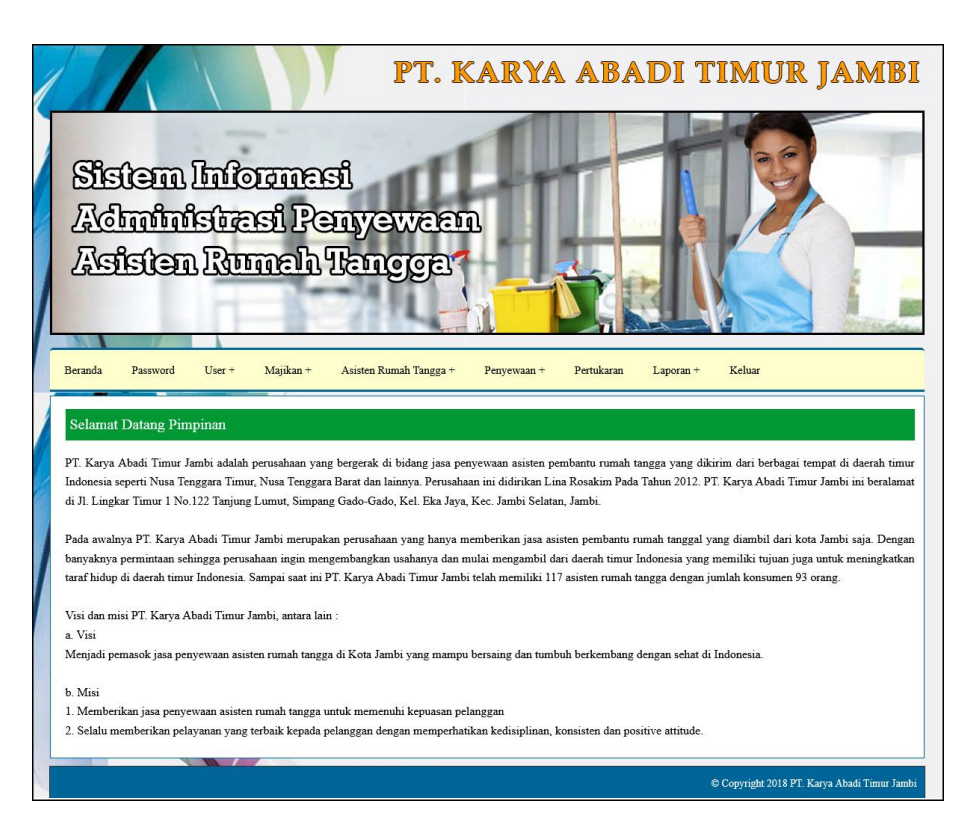

**Gambar 5.9 Halaman Beranda**

## 10. Halaman Lihat Penyewaan

Halaman lihat penyewaan merupakan halaman yang menampilkan informasi mengenai data pemesanan asisten rumah tangga yang telah diinput dan terdapat *link-link* untuk melakukan pengelolaan data pemesanan. Gambar 5.10 lihat penyewaan merupakan hasil implementasi dari rancangan pada gambar 4.36.

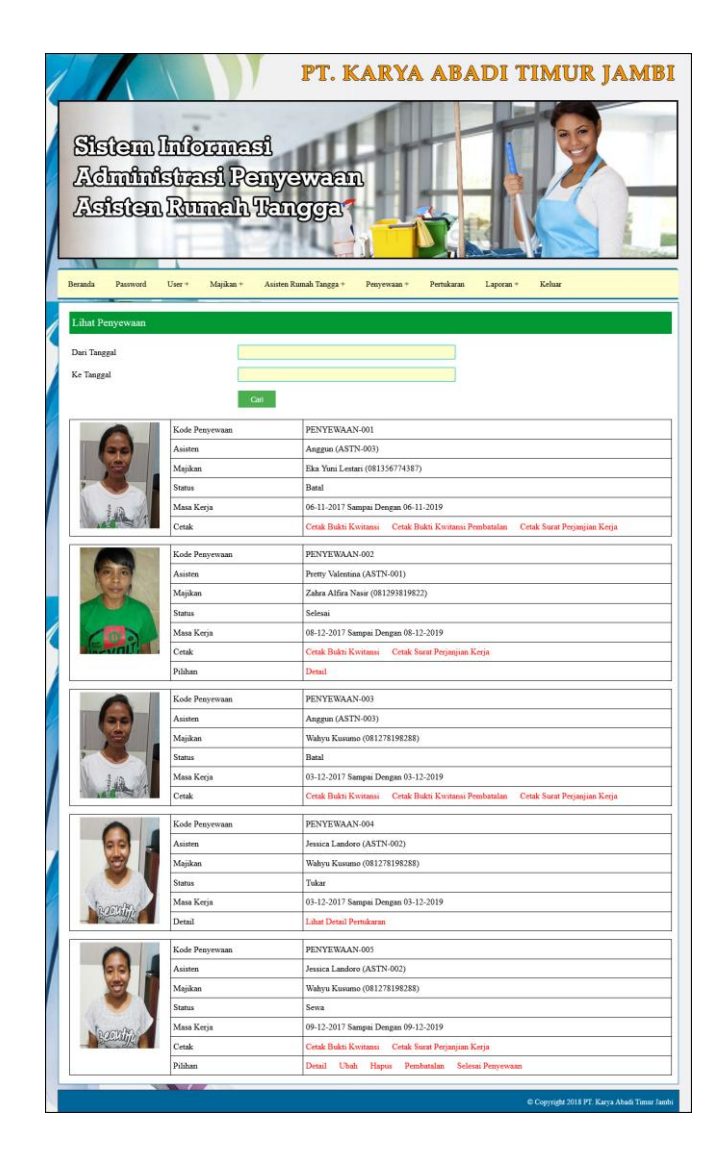

**Gambar 5.10 Halaman Lihat Penyewaan**

# 11. Halaman Laporan Majikan

Halaman laporan majikan merupakan halaman yang menampilkan informasi mengenai data majikan dengan menampilkan kode majikan, nama majikan, alamat, telepon, email dan foto ktp. Gambar 5.11 laporan majikan merupakan hasil implementasi dari rancangan pada gambar 4.37.

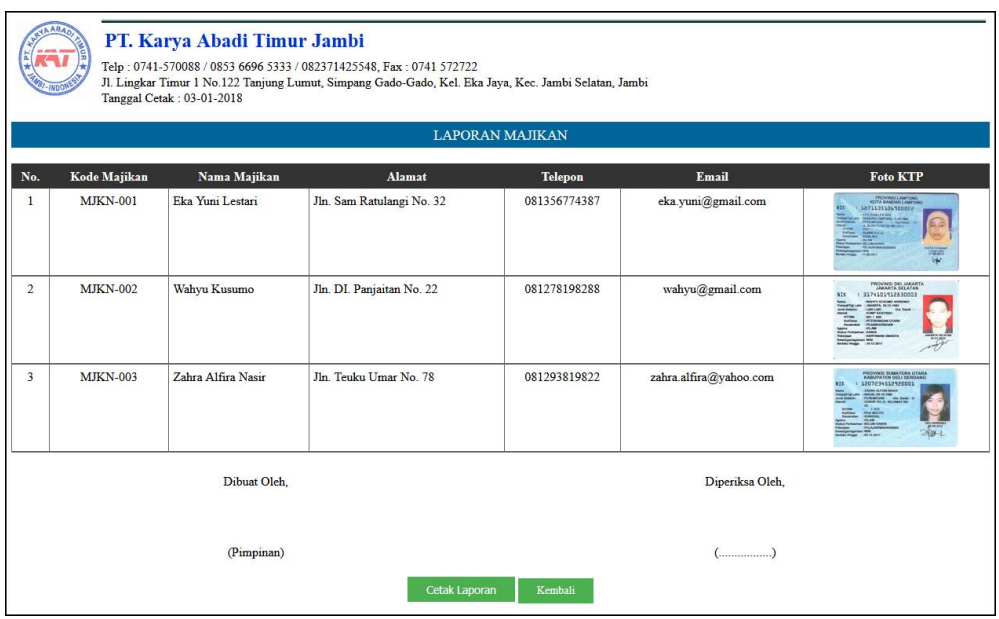

**Gambar 5.11 Halaman Laporan Majikan**

## 12. Halaman Laporan Asisten Rumah Tangga

Halaman laporan asisten rumah tangga merupakan halaman yang menampilkan informasi data asisten rumah tangga dengan menampilkan kode, nama, no. ktp, asal, pendidikan, penyakit, bahasa, keahlian, status dan foto. Gambar 5.12 laporan asisten rumah tangga merupakan hasil implementasi dari rancangan pada gambar 4.38.

|                         | VAABAA<br>PT. Karya Abadi Timur Jambi<br>Telp: 0741-570088 / 0853 6696 5333 / 082371425548, Fax: 0741 572722<br>Jl. Lingkar Timur 1 No.122 Tanjung Lumut, Simpang Gado-Gado, Kel. Eka Jaya, Kec. Jambi Selatan, Jambi<br>Tanggal Cetak: 03-01-2018<br>LAPORAN ASISTEN RUMAH TANGGA |                  |               |            |            |                  |               |                          |               |      |
|-------------------------|----------------------------------------------------------------------------------------------------|------------------|---------------|------------|------------|------------------|---------------|--------------------------|---------------|------|
| No.                     | Kode                                                                                                    | <b>Nama</b>      | No. KTP       | Asal       | Pendidikan | Penyakit         | <b>Bahasa</b> | Keahlian                 | <b>Status</b> | Foto |
| 1                       | <b>ASTN-003</b>                                                                                                    | Anggun           | 57129389188   | Jawa Timur | <b>SMP</b> | <b>Tidak Ada</b> | Indonesia     | <b>Tidak Ada</b>         | Tersedia      |      |
| $\overline{2}$          | <b>ASTN-002</b>                                                                                                    | Jessica Landoro  | 5782738374882 | Maluku     | <b>SMA</b> | <b>Tidak Ada</b> | Indonesia     | Memasak                  | Kerja         |      |
| $\overline{\mathbf{3}}$ | <b>ASTN-001</b>                                                                                                    | Pretty Valentina | 571293829182  | <b>NTB</b> | <b>SMP</b> | <b>Tidak Ada</b> | Indonesia     | Merawat Anak dan Memasak | Kerja         |      |
|                         | Diperiksa Oleh,<br>Dibuat Oleh,                                                                                                    |                  |               |            |            |                  |               |                          |               |      |
|                         | (Pimpinan)<br>$(\dots, \dots, \dots)$<br>Cetak Laporan<br>Kembali                                                                                                    |                  |               |            |            |                  |               |                          |               |      |

**Gambar 5.12 Halaman Laporan Asisten Rumah Tangga**

# 13. Halaman Laporan Penyewaan

Halaman laporan penyewaan merupakan halaman yang menampilkan informasi data penyewaan asisten rumah tangga dengan menampilkan kode, asisten, majikan, masa kerja, keterangan, total gaji + THR, pinjaman dan sisa gaji. Gambar 5.13 laporan penyewaan merupakan hasil implementasi dari rancangan pada gambar 4.39.

|                                                                          | <b>JAABA</b><br>PT. Karya Abadi Timur Jambi<br>Telp: 0741-570088 / 0853 6696 5333 / 082371425548, Fax: 0741 572722<br>Jl. Lingkar Timur 1 No.122 Tanjung Lumut, Simpang Gado-Gado, Kel. Eka Java, Kec. Jambi Selatan, Jambi<br>Tanggal Cetak: 03-01-2018 |                                         |                                  |                                           |                                                                                                    |                   |          |                   |  |
|--------------------------------------------------------------------------|----------------------------------------------------------------------------------------------------|-----------------------------------------|----------------------------------|-------------------------------------------|----------------------------------------------------------------------------------------------------|-------------------|----------|-------------------|--|
| <b>LAPORAN PENYEWAAN</b><br>PERIODE: 01-12-2017 SAMPAI DENGAN 31-12-2017 |                                                                                                    |                                         |                                  |                                           |                                                                                                    |                   |          |                   |  |
| No.                                                                      | Kode                                                                                                    | <b>Asisten</b>                          | Majikan                          | Masa Kerja                                | Keterangan                                                                                              | Total Gaji + THR  | Pinjaman | Sisa Gaji         |  |
| $\mathbf{1}$                                                             | PENYEWAAN-002                                                                                                    | <b>Pretty Valentina</b><br>$(ASTN-001)$ | Zahra Alfira Nasir<br>(MJKN-003) | 08-12-2017<br>Sampai Dengan<br>08-12-2019 | Gaji Pokok: Rp. 1.600.000,00<br>ADM: Rp. 8.500.000.00<br>Asuransi: Rp. 500.000,-<br>Transport: Rp. 0.00 | Rp. 44.850.000.00 | Rp. 0.00 | Rp. 38.450.000,00 |  |
| $\overline{2}$                                                           | PENYEWAAN-005                                                                                                    | Jessica Landoro<br>$(ASTN-002)$         | Wahyu Kusumo<br>(MJKN-002)       | 09-12-2017<br>Sampai Dengan<br>09-12-2019 | Gaji Pokok: Rp. 1.900.000,00<br>ADM: Rp. 9.000.000,00<br>Asuransi: Rp. 500.000,-<br>Transport: Rp. 0,00 | Rp. 52.650.000,00 | Rp. 0,00 | Rp. 45.050.000,00 |  |
|                                                                          |                                                                                                    |                                         | <b>Total</b>                     |                                           |                                                                                                    | Rp. 97.500.000,00 | Rp. 0.00 | Rp. 83.500.000,00 |  |
| Dibuat Oleh                                                              |                                                                                                    |                                         |                                  |                                           | Diperiksa Oleh,                                                                                         |                   |          |                   |  |
| (Pimpinan)                                                               |                                                                                                    |                                         |                                  | $(\dots, \dots, \dots)$                   |                                                                                                    |                   |          |                   |  |
|                                                                          |                                                                                                    |                                         |                                  | Cetak Laporan                             | Kembali                                                                                                 |                   |          |                   |  |

**Gambar 5.13 Halaman Laporan Penyewaan**

14. Halaman Laporan Pertukaran

Halaman laporan pertukaran merupakan halaman yang menampilkan informasi data pertukaran penyewaan asisten rumah tangga dengan menampilkan kode, asisten, majikan, masa kerja, keterangan, total gaji + THR, pinjaman dan sisa gaji. Gambar 5.14 laporan pertukaran merupakan hasil implementasi dari rancangan pada gambar 4.40.

|     | ABA A<br>PT. Karya Abadi Timur Jambi<br><b>AFAS ARMAN</b><br>Telp: 0741-570088 / 0853 6696 5333 / 082371425548, Fax: 0741 572722<br>Jl. Lingkar Timur 1 No.122 Tanjung Lumut, Simpang Gado-Gado, Kel. Eka Jaya, Kec. Jambi Selatan, Jambi<br>Tanggal Cetak: 03-01-2018 |                                         |                            |                                           |                                                                                                    |                         |          |                   |  |
|-----|----------------------------------------------------------------------------------------------------|-----------------------------------------|----------------------------|-------------------------------------------|----------------------------------------------------------------------------------------------------|-------------------------|----------|-------------------|--|
|     | <b>LAPORAN PERTUKARAN</b><br>PERIODE: 01-12-2017 SAMPAI DENGAN 31-12-2017                                                                                                    |                                         |                            |                                           |                                                                                                    |                         |          |                   |  |
|     |                                                                                                    |                                         |                            |                                           |                                                                                                    |                         |          |                   |  |
| No. | Kode                                                                                                    | <b>Asisten</b>                          | Majikan                    | Masa Kerja                                | Keterangan                                                                                              | <b>Total Gaji + THR</b> | Pinjaman | Sisa Gaji         |  |
| 1   | PENYEWAAN-004                                                                                                    | <b>Pretty Valentina</b><br>$(ASTN-001)$ | Wahyu Kusumo<br>(MJKN-002) | 14-12-2017<br>Sampai Dengan<br>14-12-2019 | Gaji Pokok: Rp. 1.800.000,00<br>ADM: Rp. 9.000.000,00<br>Asuransi: Rp. 500.000,-<br>Transport: Rp. 0,00 | Rp. 50.050.000,00       | Rp. 0,00 | Rp. 42.850.000,00 |  |
|     |                                                                                                    |                                         | <b>Total</b>               |                                           |                                                                                                    | Rp. 50.050.000,00       | Rp. 0,00 | Rp. 42.850.000,00 |  |
|     | Dibuat Oleh.<br>Diperiksa Oleh,                                                                                                    |                                         |                            |                                           |                                                                                                    |                         |          |                   |  |
|     | (Pimpinan)<br>(<br>Cetak Laporan<br>Kembali                                                                                                    |                                         |                            |                                           |                                                                                                    |                         |          |                   |  |

**Gambar 5.14 Halaman Laporan Pertukaran**

15. Halaman Laporan Pembatalan

Halaman laporan pembatalan merupakan halaman yang menampilkan informasi data pembatalan penyewaan dengan menampilkan menampilkan kode, asisten, majikan, masa kerja, tanggal batal, alasan, keterangan, dan total. Gambar 5.15 laporan pembatalan penyewaan merupakan hasil implementasi dari rancangan pada gambar 4.41.

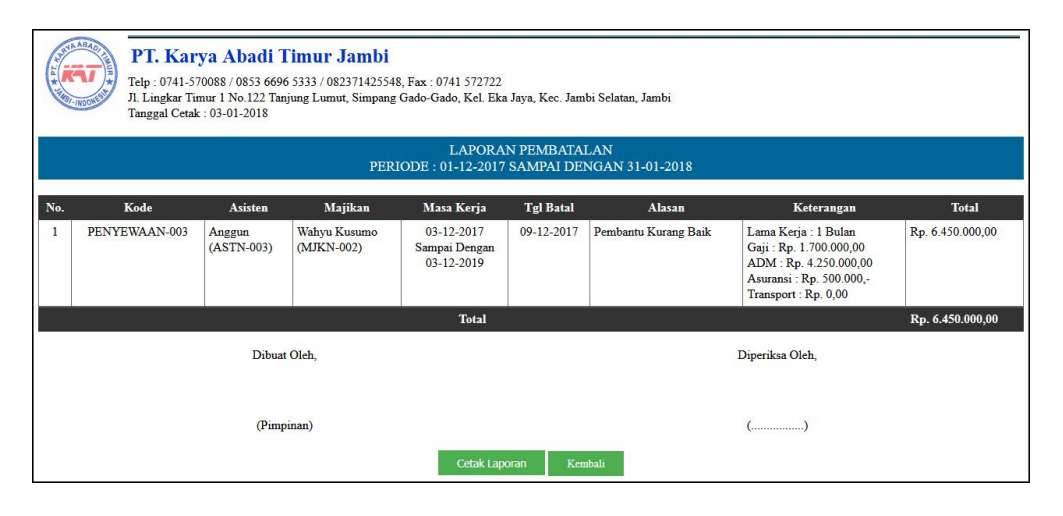

**Gambar 5.15 Halaman Laporan Pembatalan**

### **5.2 PENGUJIAN**

Pada tahap ini dilakukan pengujian menggunakan metode pengujian *black box* dimana penulis melakukan pengecekan hasil keluaran dari aplikasi dan apabila hasil keluar tidak sesuai atau terjadi kesalahan maka penulis melakukan perbaikan agar hasil keluar dari aplikasi sesuai dengan hasil yang diharapkan. Dan berikut ini merupakan tabel-tabel pengujian yang dilakukan, antara lain :

| No. | <b>Deskripsi</b> | <b>Prosedur</b><br>Pengujian | <b>Masukan</b>  | Keluaran yang<br><b>Diharapkan</b> | Hasil vang<br>didapat | Kesimpulan |
|-----|------------------|------------------------------|-----------------|------------------------------------|-----------------------|------------|
|     | Pengujian        | Menialakan                   | Isi nama user   | Menuiu ke                          | Menuiu ke             | Baik       |
|     | pada login       | sistem                       | $=$ "admin" dan | halaman                            | halaman               |            |

**Tabel 5.1 Tabel Pengujian** *Login*

|                         |                       | $password =$<br>"admin"                                 | beranda                                                                    | beranda                                                                   |      |
|-------------------------|-----------------------|---------------------------------------------------------|----------------------------------------------------------------------------|---------------------------------------------------------------------------|------|
| Pengujian<br>pada login | Menjalankan<br>sistem | Isi nama user<br>$=$ "tes" dan<br>$password =$<br>"tes" | Menampilkan<br>pesan "nama<br>user atau<br><i>password</i> and a<br>salah" | Menampilkan<br>pesan "nama<br>user atau<br><i>password</i> anda<br>salah" | Baik |

**Tabel 5.2 Tabel Pengujian Mengelola Data User**

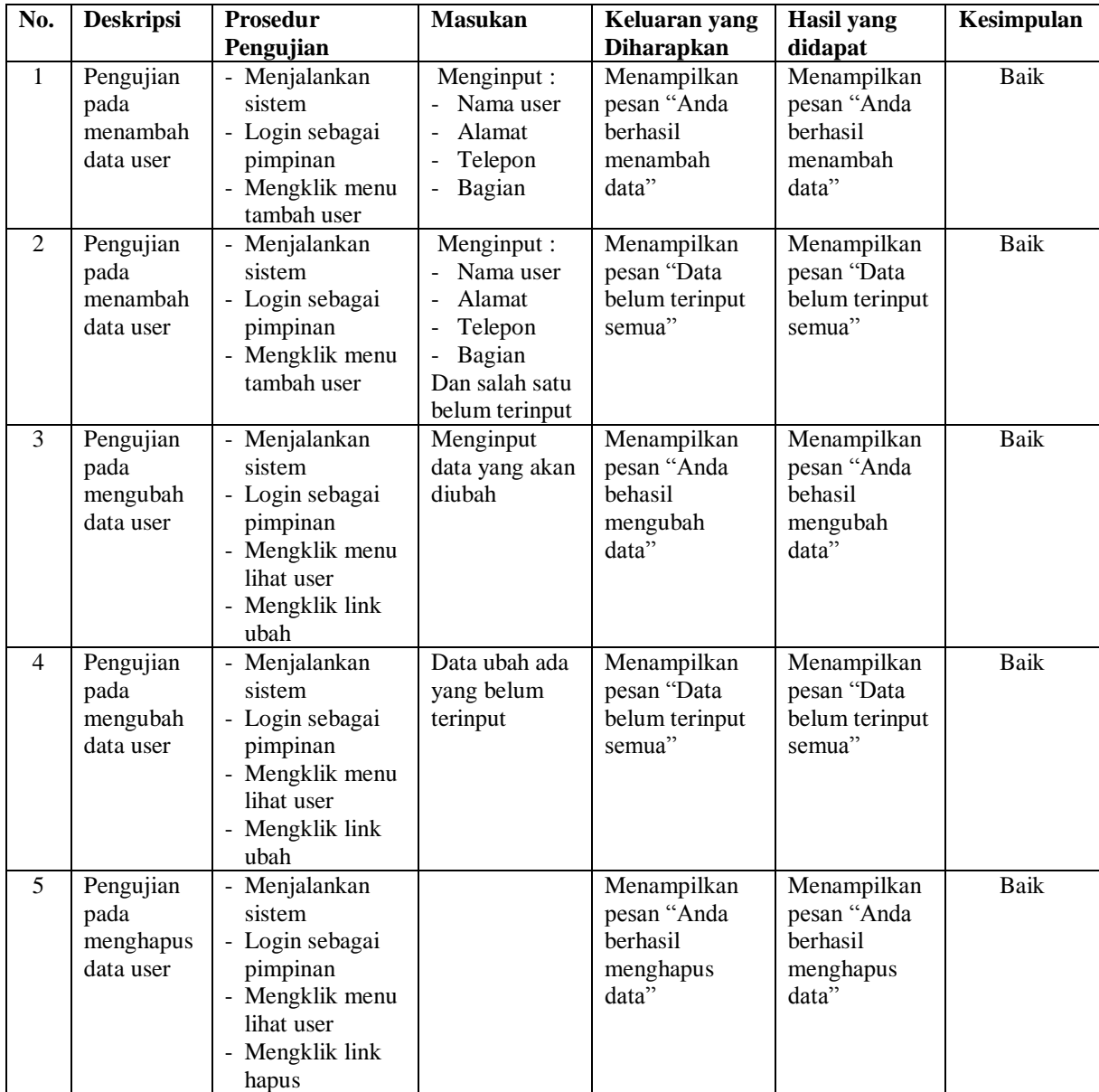

| No.            | <b>Deskripsi</b>                                  | <b>Prosedur</b>                                                                                                    | Masukan                                                                                                    | Keluaran yang                                                | <b>Hasil</b> yang                                            | Kesimpulan  |
|----------------|---------------------------------------------------|----------------------------------------------------------------------------------------------------|----------------------------------------------------------------------------------------------------|--------------------------------------------------------------|--------------------------------------------------------------|-------------|
|                |                                                   | Pengujian                                                                                                    |                                                                                                    | <b>Diharapkan</b>                                            | didapat                                                      |             |
| $\mathbf{1}$   | Pengujian<br>pada<br>menambah<br>data<br>majikan  | - Menjalankan<br>sistem<br>- Login sebagai<br>pimpinan atau<br>admin<br>- Mengklik menu<br>tambah majikan                            | Menginput:<br>Nama<br>majikan<br>Alamat<br>Telepon<br>Email<br>$\overline{a}$<br>Foto KTP                                       | Menampilkan<br>pesan "Anda<br>berhasil<br>menambah<br>data"  | Menampilkan<br>pesan "Anda<br>berhasil<br>menambah<br>data"  | Baik        |
| $\overline{2}$ | Pengujian<br>pada<br>menambah<br>data<br>majikan  | - Menjalankan<br>sistem<br>- Login sebagai<br>pimpinan atau<br>admin<br>- Mengklik menu<br>tambah majikan                            | Menginput:<br>- Nama<br>majikan<br>Alamat<br>Telepon<br>$\overline{a}$<br>Email<br>Foto KTP<br>Dan salah satu<br>belum terinput | Menampilkan<br>pesan "Data<br>belum terinput<br>semua"       | Menampilkan<br>pesan "Data<br>belum terinput<br>semua"       | <b>Baik</b> |
| 3              | Pengujian<br>pada<br>mengubah<br>data<br>majikan  | Menjalankan<br>sistem<br>- Login sebagai<br>pimpinan atau<br>admin<br>- Mengklik menu<br>lihat majikan<br>- Mengklik link<br>ubah    | Menginput<br>data yang akan<br>diubah                                                                                           | Menampilkan<br>pesan "Anda<br>behasil<br>mengubah<br>data"   | Menampilkan<br>pesan "Anda<br>behasil<br>mengubah<br>data"   | <b>Baik</b> |
| $\overline{4}$ | Pengujian<br>pada<br>mengubah<br>data<br>majikan  | - Menjalankan<br>sistem<br>- Login sebagai<br>pimpinan atau<br>admin<br>- Mengklik menu<br>lihat majikan<br>- Mengklik link<br>ubah  | Data ubah ada<br>yang belum<br>terinput                                                                                         | Menampilkan<br>pesan "Data<br>belum terinput<br>semua"       | Menampilkan<br>pesan "Data<br>belum terinput<br>semua"       | Baik        |
| 5              | Pengujian<br>pada<br>menghapus<br>data<br>majikan | - Menjalankan<br>sistem<br>- Login sebagai<br>pimpinan atau<br>admin<br>- Mengklik menu<br>lihat majikan<br>- Mengklik link<br>hapus |                                                                                                    | Menampilkan<br>pesan "Anda<br>berhasil<br>menghapus<br>data" | Menampilkan<br>pesan "Anda<br>berhasil<br>menghapus<br>data" | <b>Baik</b> |

**Tabel 5.3 Tabel Pengujian Mengelola Data Majikan**

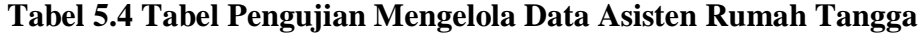

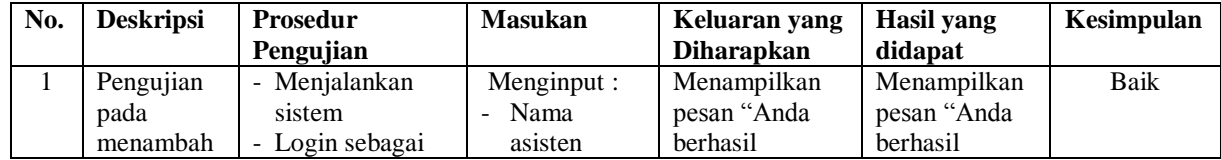

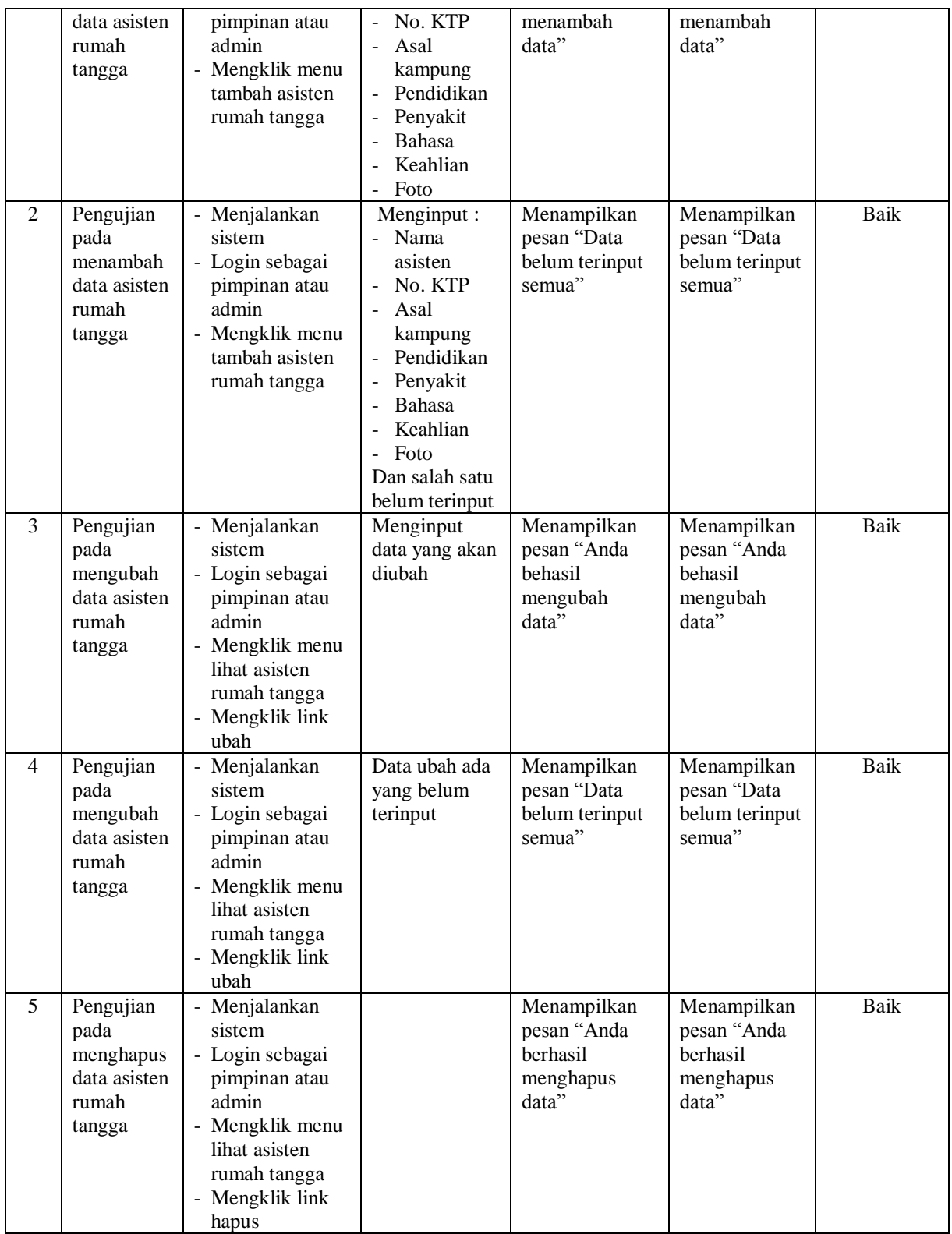

| No.            | <b>Deskripsi</b>                                    | <b>Prosedur</b>                                                                                                    | <b>Masukan</b>                                                                                                    | Keluaran yang                                                | <b>Hasil</b> yang                                            | Kesimpulan  |
|----------------|-----------------------------------------------------|----------------------------------------------------------------------------------------------------|----------------------------------------------------------------------------------------------------|--------------------------------------------------------------|--------------------------------------------------------------|-------------|
|                |                                                     | Pengujian                                                                                                    |                                                                                                    | <b>Diharapkan</b>                                            | didapat                                                      |             |
| $\mathbf{1}$   | Pengujian<br>pada<br>menambah<br>data<br>penyewaan  | - Menjalankan<br>sistem<br>- Login sebagai<br>pimpinan atau<br>admin<br>- Mengklik menu<br>tambah<br>penyewaan                         | Menginput:<br>Asisten<br>rumah<br>tangga<br>Majikan<br>$\overline{a}$<br>Gaji pokok<br>$\overline{a}$<br>Jenis adm<br>$\overline{a}$<br>Biaya<br>$\frac{1}{2}$<br>transportasi<br>Tanggal<br>$\overline{a}$<br>sewa                                                | Menampilkan<br>pesan "Anda<br>berhasil<br>menambah<br>data"  | Menampilkan<br>pesan "Anda<br>berhasil<br>menambah<br>data"  | <b>Baik</b> |
| $\overline{2}$ | Pengujian<br>pada<br>menambah<br>data<br>penyewaan  | - Menjalankan<br>sistem<br>- Login sebagai<br>pimpinan atau<br>admin<br>- Mengklik menu<br>tambah<br>penyewaan                         | Menginput :<br>Asisten<br>$\overline{\phantom{0}}$<br>rumah<br>tangga<br>Majikan<br>Gaji pokok<br>$\overline{a}$<br>Jenis adm<br>$\overline{a}$<br>Biaya<br>$\frac{1}{2}$<br>transportasi<br>Tanggal<br>$\overline{a}$<br>sewa<br>Dan salah satu<br>belum terinput | Menampilkan<br>pesan "Data<br>belum terinput<br>semua"       | Menampilkan<br>pesan "Data<br>belum terinput<br>semua"       | <b>Baik</b> |
| 3              | Pengujian<br>pada<br>mengubah<br>data<br>penyewaan  | - Menjalankan<br>sistem<br>- Login sebagai<br>pimpinan atau<br>admin<br>- Mengklik menu<br>lihat penyewaan<br>- Mengklik link<br>ubah  | Menginput<br>data yang akan<br>diubah                                                                                                    | Menampilkan<br>pesan "Anda<br>behasil<br>mengubah<br>data"   | Menampilkan<br>pesan "Anda<br>behasil<br>mengubah<br>data"   | Baik        |
| $\overline{4}$ | Pengujian<br>pada<br>mengubah<br>data<br>penyewaan  | - Menjalankan<br>sistem<br>- Login sebagai<br>pimpinan atau<br>admin<br>- Mengklik menu<br>lihat penyewaan<br>- Mengklik link<br>ubah  | Data ubah ada<br>yang belum<br>terinput                                                                                                    | Menampilkan<br>pesan "Data<br>belum terinput<br>semua"       | Menampilkan<br>pesan "Data<br>belum terinput<br>semua"       | <b>Baik</b> |
| 5              | Pengujian<br>pada<br>menghapus<br>data<br>penyewaan | - Menjalankan<br>sistem<br>- Login sebagai<br>pimpinan atau<br>admin<br>- Mengklik menu<br>lihat penyewaan<br>- Mengklik link<br>hapus |                                                                                                    | Menampilkan<br>pesan "Anda<br>berhasil<br>menghapus<br>data" | Menampilkan<br>pesan "Anda<br>berhasil<br>menghapus<br>data" | Baik        |

**Tabel 5.5 Tabel Pengujian Mengelola Data Penyewaan**

| No.            | <b>Deskripsi</b>                                     | <b>Prosedur</b>                                                                                                    | <b>Masukan</b>                                                                                        | Keluaran yang                                                | <b>Hasil</b> yang                                            | Kesimpulan  |
|----------------|------------------------------------------------------|----------------------------------------------------------------------------------------------------|----------------------------------------------------------------------------------------------------|--------------------------------------------------------------|--------------------------------------------------------------|-------------|
|                |                                                      | Pengujian                                                                                                    |                                                                                                    | <b>Diharapkan</b>                                            | didapat                                                      |             |
| 1              | Pengujian<br>pada<br>menambah<br>data<br>pertukaran  | - Menjalankan<br>sistem<br>- Login sebagai<br>pimpinan atau<br>admin<br>- Mengklik menu<br>pertukaran<br>- Menginput kode<br>penyewaan<br>- Mengklik<br>tombol cari                             | Menginput:<br>Asisten<br>rumah<br>tangga<br>Tanggal<br>pertukaran                                     | Menampilkan<br>pesan "Anda<br>berhasil<br>menambah<br>data"  | Menampilkan<br>pesan "Anda<br>berhasil<br>menambah<br>data"  | <b>Baik</b> |
| $\mathfrak{2}$ | Pengujian<br>pada<br>menambah<br>data<br>pertukaran  | - Menjalankan<br>sistem<br>- Login sebagai<br>pimpinan atau<br>admin<br>- Mengklik menu<br>pertukaran<br>- Menginput kode<br>penyewaan<br>- Mengklik<br>tombol cari                             | Menginput:<br>Asisten<br>rumah<br>tangga<br>Tanggal<br>pertukaran<br>Dan salah satu<br>belum terinput | Menampilkan<br>pesan "Data<br>belum terinput<br>semua"       | Menampilkan<br>pesan "Data<br>belum terinput<br>semua"       | Baik        |
| 3              | Pengujian<br>pada<br>menghapus<br>data<br>pertukaran | - Menjalankan<br>sistem<br>- Login sebagai<br>pimpinan atau<br>admin<br>- Mengklik menu<br>pertukaran<br>- Menginput kode<br>penyewaan<br>- Mengklik<br>tombol cari<br>- Mengklik link<br>hapus |                                                                                                    | Menampilkan<br>pesan "Anda<br>berhasil<br>menghapus<br>data" | Menampilkan<br>pesan "Anda<br>berhasil<br>menghapus<br>data" | <b>Baik</b> |

**Tabel 5.6 Tabel Pengujian Mengelola Data Pertukaran**

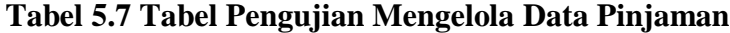

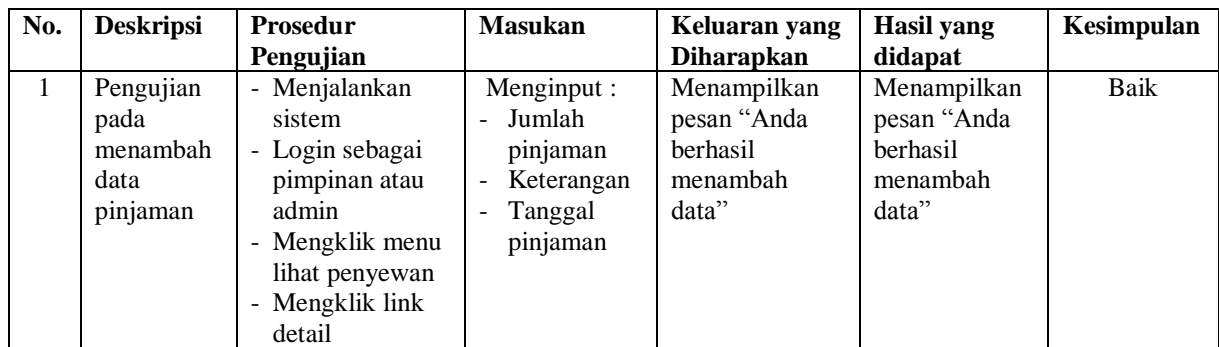

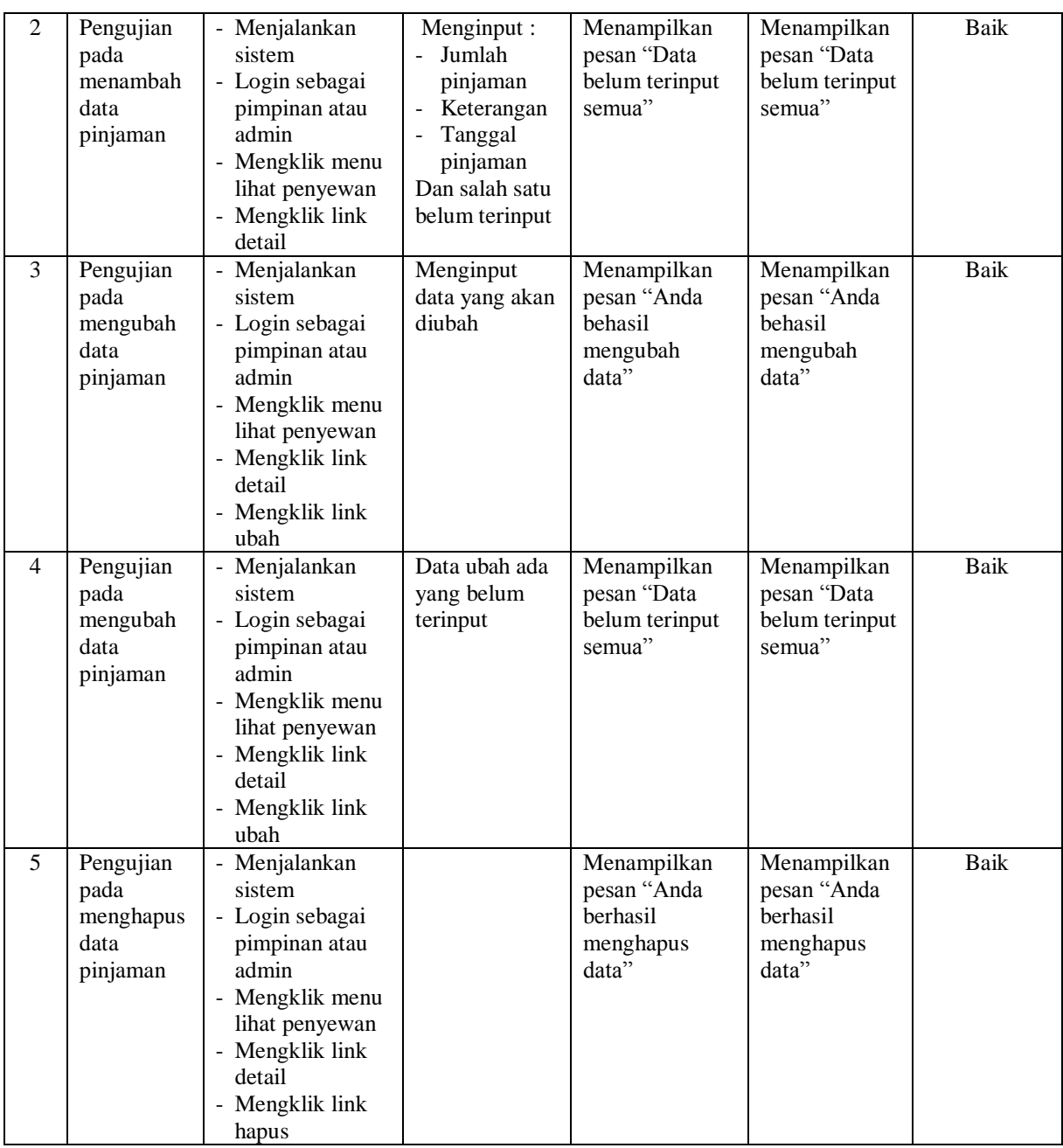

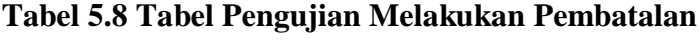

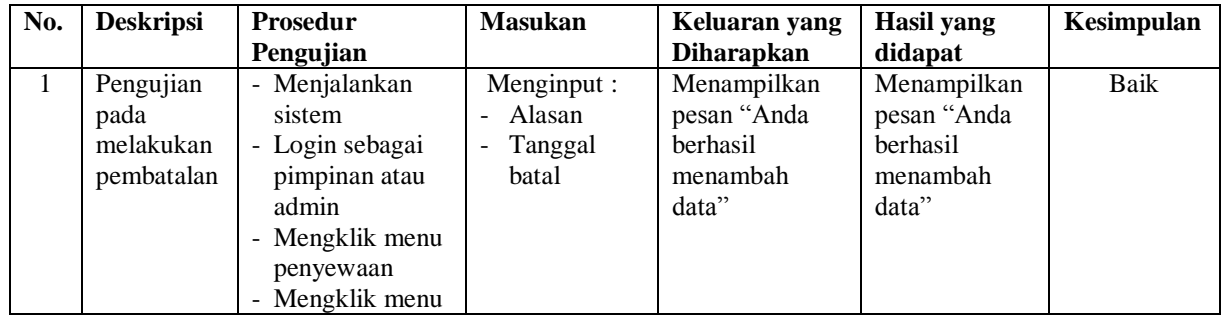

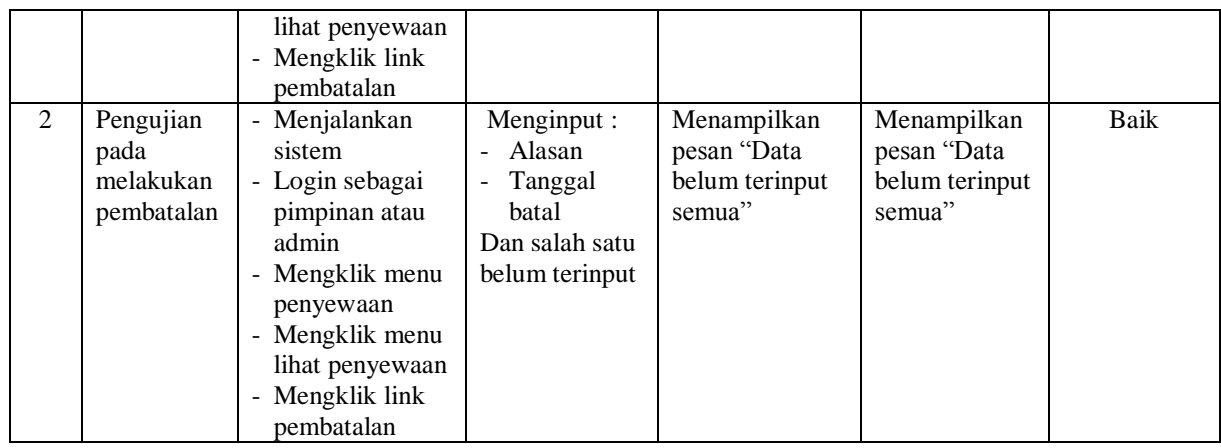

# **5.3 ANALISIS HASIL YANG DICAPAI OLEH SISTEM**

Analisis hasil yang dicapai oleh sistem informasi penyewaan asisten rumah tangga pada PT. Karya Abadi Timur Jambi yang telah dibangun dengan menggunakan bahasa pemograman PHP dan *database* MySQL, antara lain :

- 1. Sistem yang dirancang dapat melakukan pengolahan data secara terkomputerisasi untuk data majikan, data asisten rumah tangga, data penyewaan, data pertukaran, data pembatalan dan data pinjaman asisten rumah tangga sehingga dapat memberikan informasi yang dibutuhkan menjadi lebih cepat dan tepat
- 2. Sistem yang dirancang juga telah terintegrasi antara penyewaan, pertukaran, pembatalan dan pinjaman asisten rumah tangga sehingga proses penyewaan menjadi lebih cepat dan juga sistem dapat mencetak dan menghitung secara otomatis untuk surat kontrak perjanjian kerja dan bukti kwitansi pembayaran
- 3. Sistem juga dirancang dapat melakukan rekap data dan menc etak laporan yang diperlukan sesuai dengan kebutuhannya diantaranya laporan majikan,

laporan asisten rumah tangga, laporan penyewaan, laporan pertukaran dan laporan pembatalan.

## **5.3.1 Kelebihan Sistem**

Adapun kelebihan dari sistem baru ini adalah sebagai berikut :

- 1. Sistem dapat melakukan pengolahan data secara terkomputerisasi yang dapat melakuan pencarian, penambahan, pengubahan dan penghapusan data majikan, data asisten rumah tangga, data penyewaan, data pertukaran, data pembatalan dan data pinjaman asisten rumah tangga
- 2. Sistem telah dapat melakukan integrasi hubungan antara penyewaan, pertukaran, pembatalan dan pinjaman asisten rumah tangga serta dapat mencetak bukti kwitansi dan surat kontrak perjanjian kerja
- 3. Sistem juga dapat mencetak laporan-laporan yang diperlukan yang akan diserahkan kepada pimpinan PT. Karya Abadi Timur Jambi

#### **5.3.2 Kekurangan Sistem**

Dan kekurangan dari sistem baru ini adalah sebagai berikut :

- 1. Sistem belum adanya penanganan masalah keamanan sistem khususnya untuk jaringan lokal
- 2. Sistem juga belum dapat mengintegrasikan sistem dengan data biaya-biaya operasional yang dikeluarkan sehingga dapat menghasilkan laporan pendapatan